# **External to UVM**

# How to register and set up your iLab account

This manual should serve as a guide to help you get your account set up. Occasionally, iLab makes changes to the site so the screen shots might not be exactly the same as what you see in your account! However, the basic content will not change to you should be able to find what you need. As always, the AGTC staff members are available to help you, just give us a call (802 656-2557).

 Use the following link to get to the AGTC iLab homepage: <u>https://my.ilabsolutions.com/service\_center/show\_external/3129</u> Bookmark this page for future use.

## To register for an iLab account select sign up.

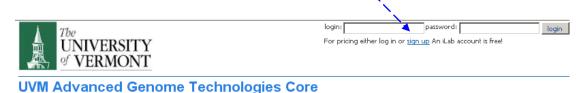

### Overview of Services

The Advanced Genome Technologies Core is an overarching umbrella encompassing three distinct shared resource facilities: The Vermont Cancer Center DNA Analysis Facility, the Vermont Genetic Network Microarray Facility, and the Vermont Cancer Center-College of Medicine Massively Parallel Sequencing Facility. The mission of the core is to comprehensively support research by providing direct services to research laboratories and by introducing emerging technologies to the broader University community. The facilities within the Advanced Genome Technologies Core offer a wide breadth of services to facilitate research involving identification, quantification, and profiling of nucleic acids.

Please use the following link to view our website: http://www.uvm.edu/medicine/vtcancercenter/?Page=facilities\_agtc.html

#### Getting Started

- Login to your iLab account with your approved iLab credentials in the top right corner.
- Don't have an iLab account? Sign up for one <u>here</u>!
- See our help manuals for guidance using iLab:
  Internal to UVM How to register and set up your iLab account
  - External to UVM How to register and set up your iLab account
  - <u>How to request a service</u>
  - How to reserve time on an instrument
  - How to log use when using the BioRad Imagers

### Leadership

Advanced Genome Technologies Core Tim Hunter - Core Director Phone: 802-656-2559 (office) Email: <u>timothy.hunter@uvm.edu</u>

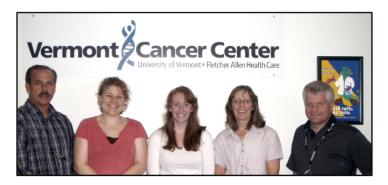

2. You will be directed to the sign up page. https://my.ilabsolutions.com/account/signup/322?sc\_id=3129

| The UNIVERSITY<br>of VERMONT<br>You are requesting access to the University of Vermont (UVM)'s UVM Advanced<br>Genome Technologies Core |                                                                                                    |  |  |  |
|----------------------------------------------------------------------------------------------------|----------------------------------------------------------------------------------------------------|--|--|--|
|                                                                                                    |                                                                                                    |  |  |  |
| Your phone number:                                                                                                    | What you can do today!                                                                                               |  |  |  |
| Your lab's name:<br>Your PI's name:                                                                                                    | Discover<br>how iLab's service centers can benefit your research<br>Request<br>a service electronically to save time |  |  |  |
| Your PI's email address:                                                                                                    | Track<br>the status of your lab's service requests                                                                   |  |  |  |
| Financial Admin's name:<br>(The person who can help supply acourate payment information)                                                | Who's on board so far                                                                                                |  |  |  |
| Financial Admin's email address:                                                                                                    | UVM Advanced Genome Technologies Core - Coming<br>Soon!<br>UVM Microscopy Imaging Center - Coming Soon!              |  |  |  |
| Financial Admin's Telephone:                                                                                                    |                                                                                                    |  |  |  |
| Your Institution's or Company's name:<br>Find or enter your insitution name if not in completion list.                                  |                                                                                                    |  |  |  |

3. Your choice of a browser is important. Firefox and Chrome work the best, and Safari is okay. Internet Explorer is known to have problems and should be avoided!

4. You will need to supply the following information:

| Your name:                                                                                          |                                                                             |  |
|----------------------------------------------------------------------------------------------------|-----------------------------------------------------------------------------|--|
| Your email address:                                                                                 | Please use your institution email and provide a lab or office phone number. |  |
|                                                                                                    | No gmail or yahoo accounts.                                                 |  |
| Your phone number:                                                                                  | No cell phone numbers.                                                      |  |
| Your lab's name:                                                                                    |                                                                             |  |
|                                                                                                    | Your Lab name should use the format:                                        |  |
| Your PI's name:                                                                                     |                                                                             |  |
|                                                                                                    | PI last name, PI first name, (UVM) Lab                                      |  |
| Your PI's email address:                                                                            | Hunter, Timothy (UVM) Lab                                                   |  |
| Financial Admin's name:                                                                             |                                                                             |  |
| (The person who can help supply accurate payment information)                                       | Please provide the name, email address and                                  |  |
| Financial Admin's email address:                                                                    | telephone number of your Department Budget                                  |  |
|                                                                                                    | Manager.                                                                    |  |
| Financial Admin's Telephone:                                                                        | This will help us to resolve billing issues if they                         |  |
|                                                                                                    | arise.                                                                      |  |
| Your Institution's or Company's name:<br>Findorenteryour institution name if not in completion list |                                                                             |  |
|                                                                                                    |                                                                             |  |

Spam protection filter:

|   | ftweeen companions                                                |  |
|---|-------------------------------------------------------------------|--|
|   | Type the two words:                                               |  |
| × | □ I agree with iLab's <u>privacy</u> and <u>security</u> policies |  |
|   | Request Account                                                   |  |

5. Once your information has been submitted, iLab will go through a verification process. PI's may be contacted by email when a Lab Member has registered for an account.

## Adding billing information prior to placing an order

6. Monthly Invoices will be generated for all services as in the past. Once you log in to iLab, select the "my profile" to view these tabs:

| S                                                                                |                |                                                                                    | 🤷 system upgrades (Jan, 2013)  <br>Search: [ | eave iLab feedback   my profile   sup | port   <u>logout Ext</u> | ernal Testuser<br>Go! |
|----------------------------------------------------------------------------------|----------------|------------------------------------------------------------------------------------|----------------------------------------------|---------------------------------------|--------------------------|-----------------------|
| External's P<br>add to my favorites  <br>B<br>Summary:<br>Interests:<br>Website: |                | External Testuser<br>Central Time (US & Canada)<br>jessica.lewis@ilabsolutions.com |                                              |                                       |                          |                       |
| ► Change pa                                                                      | ssword         |                                                                                    |                                              | ► Projects (0)                        |                          |                       |
| ► Manage co                                                                      | ommunication   | preferences                                                                        |                                              | ► Labs (1)                            |                          |                       |
| ► Default or                                                                     | dering setting | js                                                                                 |                                              | ► Colleagues (0)                      |                          |                       |
| ► Search pr                                                                      | eferences      |                                                                                    |                                              |                                       |                          |                       |
| ▶ Billing/Sh                                                                     | ipping inform  | ation                                                                              |                                              |                                       |                          |                       |

7. Select the Billing/Shipping Information tab. Select edit by the Billing Information.

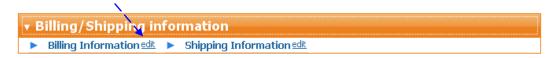

8. Please provide the information for the financial contact who should receive the invoice.

| Billing Information    > Shipping Information edit      Name | • Billing/Shipping information                                                                                             | on                          |                                                                                                    |
|--------------------------------------------------------------|----------------------------------------------------------------------------------------------------|-----------------------------|----------------------------------------------------------------------------------------------------|
| save cancel                                                  | Name    Email    Phone    Fax    Institution    Department    Address1    Address2    Address3    City    State    Country | ► Shipping Information edit | the financial contact. This may be the<br>Department Budget Manager rather<br>than the PI of the Lab.<br>This individual will receive<br>and pay the Invoice. Information<br>about where to send the payment is<br>on the UVM Invoice. <b>Please follow</b> |